## **Handleiding: mijn pincode als scheidsrechter terugvinden of wijzigen**

Op [https://www.basketbal.vlaanderen/competitie/resultaten-en-kalender,](https://www.basketbal.vlaanderen/competitie/resultaten-en-kalender) waar je ook je beschikbaarheden ingeeft en je jouw aanduidingen kan terugvinden, kan je als scheidsrechter ook jouw persoonlijke pincode raadplegen en eventueel aanpassen. Met deze pincode kan je de wedstrijden waar je de hoofdscheidsrechter bent afsluiten bij het gebruik van het digitaal wedstrijdformulier.

**Stap 1:** ga naar<https://www.basketbal.vlaanderen/competitie/resultaten-en-kalender>

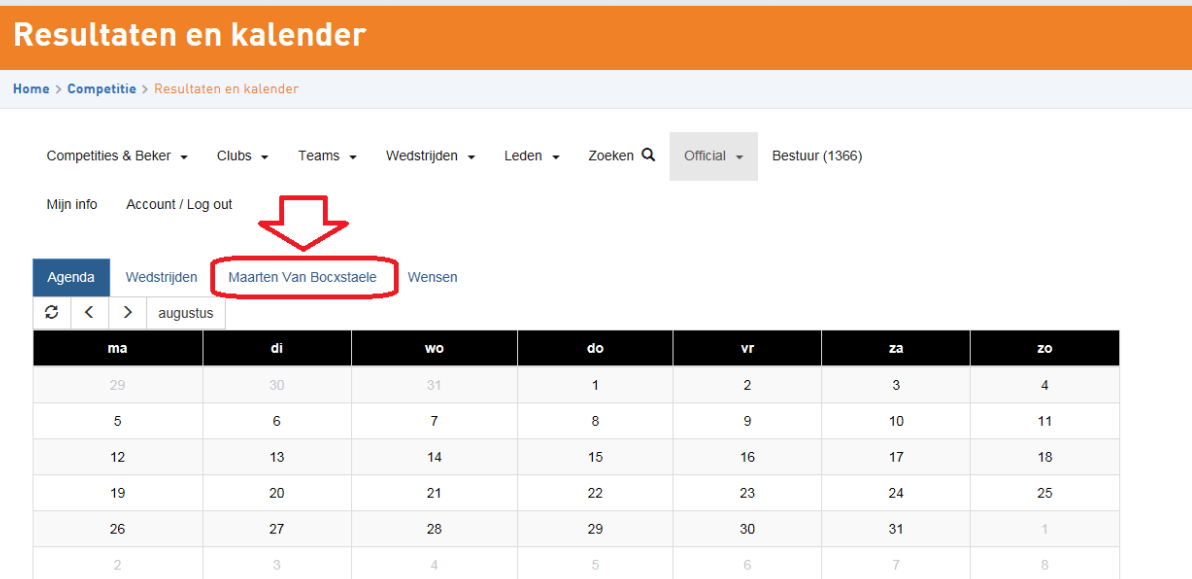

**Stap 2:** Onder het tabblad 'official' klik je hiervoor op je naam.

**Stap 3:** bekijk en wijzig jouw pincode in het vak 'pincode'

Onderaan de pagina zie je jouw pincode staan en kan je deze eventueel aanpassen. Vergeet niet te bevestigen door op 'Opslaan' te klikken.

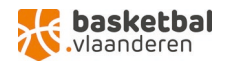

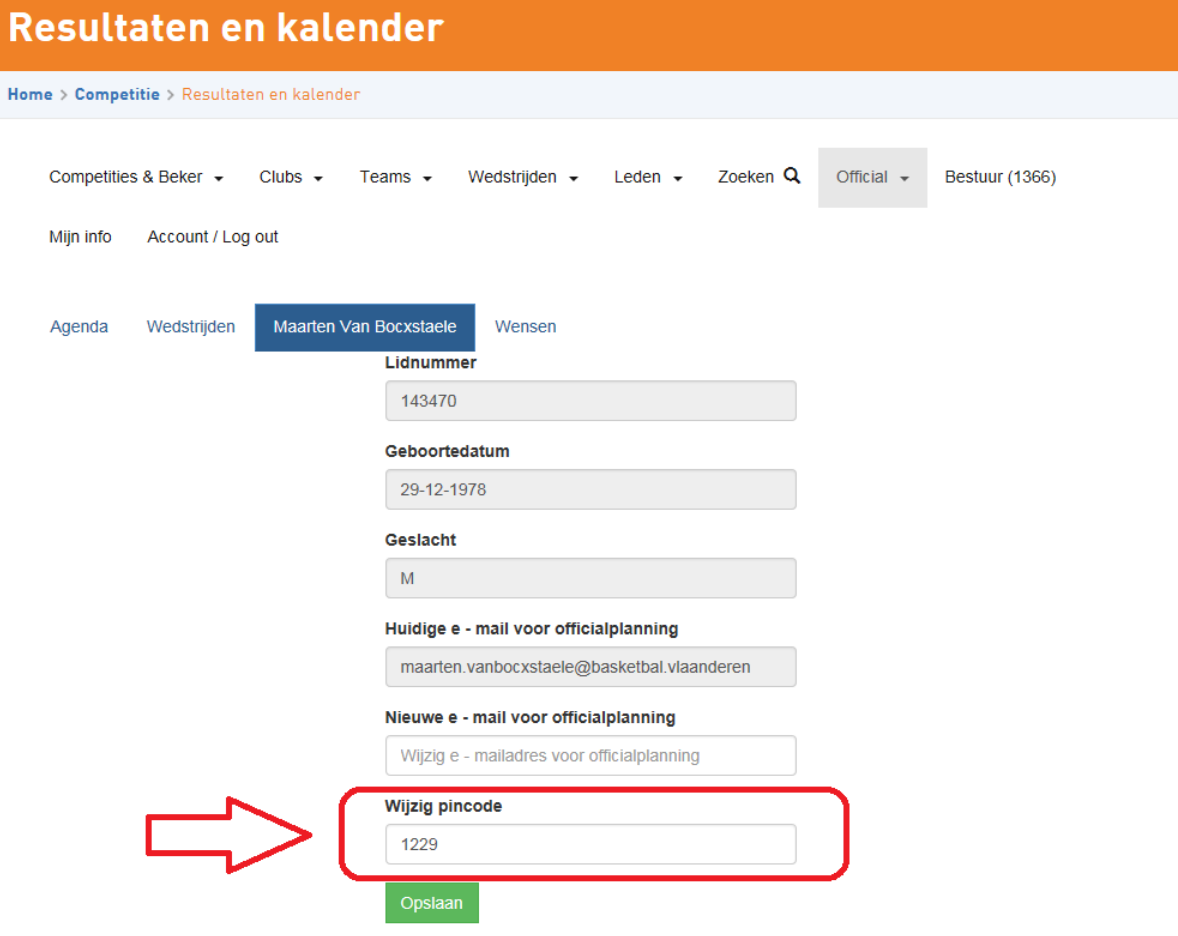

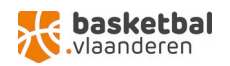